# **SKILLSFUTURE**

## **PAYMENT INSTRUCTIONS**

### **Payment by PayNow**

*(Payment has to reach ELITC before class commencement date)*

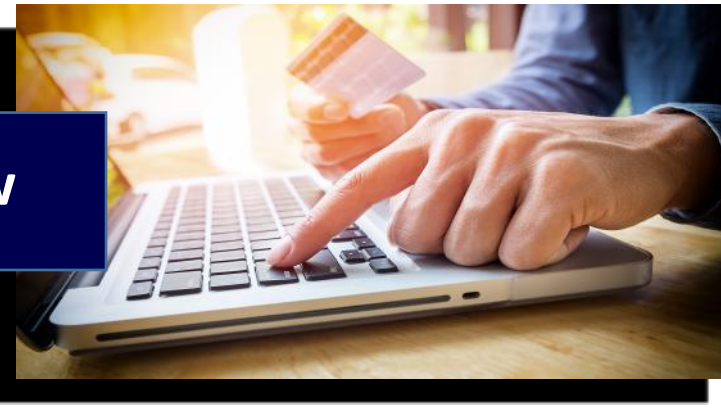

#### **Step 1**

Select **PayNow** using mobile banking app from any PayNow participating banks<sup>1</sup>.

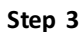

Enter amount to pay.

Key in your name and course code (for individuals) / invoice number (for company) as Reference No. Confirm and submit payment.

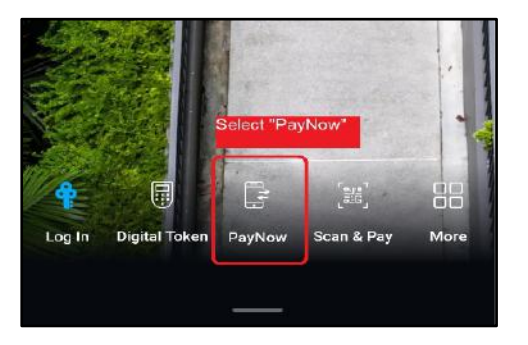

#### **Step 2**

- Choose PayNow to UEN and enter ELITC's UEN No. **S87SS0027A**.
- Verify payee name is "ELECTRONICS IND TRAINING CENTRE"

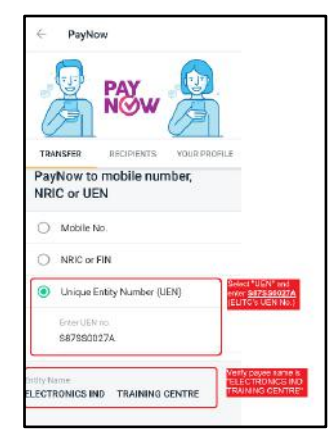

#### **Review Transfer**  $\leftarrow$ Scan & Pay POSB Passbook Savings Account  $\frac{4}{3}$  $650$ 50.00 SGD ELECTRONICS IND TRAINING CE. From POSB Passbook Savings Account **SGD**  $0.00$ \$60,5000.00 ELECTRONICS IND TRAINING CENTRE SGD 5,000.00 .<br>Remainin UEN S87SS0027A UEN/Bill Reference No. ter UFN/Bill Reference No ADAM TAN, ABEM What's UEN/Bill Reference No.?

#### **Step 4**

Take a screenshot of the confirmation screen and submit to ELITC.

**ELITC**